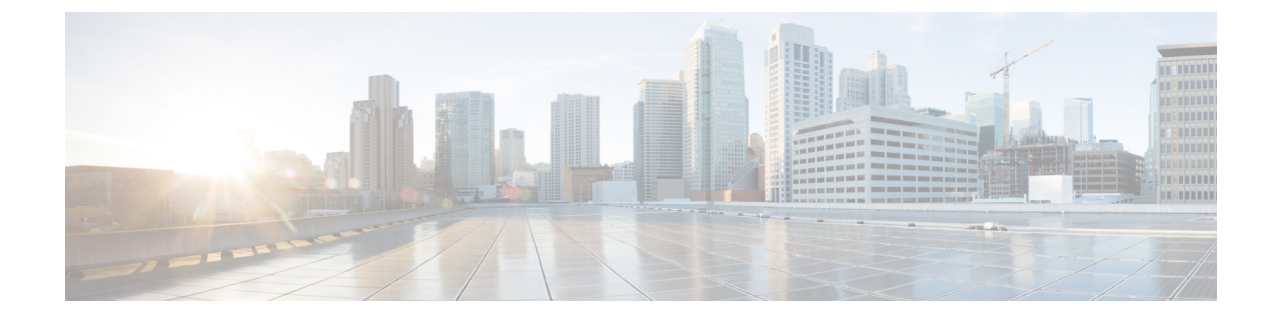

## インターフェイス使用率の最適化

• インターフェイス使用率の最適化 (1 ページ)

## インターフェイス使用率の最適化

使用率の高いトラフィックをデバイスグループ内の他のインターフェイスに迂回させること で、ネットワークを最適化できます。推奨ツールは、送信使用率が 80% を超えるネットワー ク エッジ インターフェイスを分析します。(たとえば、エッジインターフェイスの送信使用 率が 20% で受信使用率が 90% の場合、エッジインターフェイスは分析対象の一部として考慮 されません。)このツールは、全体的な使用率を正規化するために、過度に使用されている エッジインターフェイスからのトラフィックを十分に使用されていないエッジインターフェイ スに転送できるプレフィックスの推奨リストを提供します。使用率の予測は、元のトラフィッ クフローに基づく推定値です。これらの推奨事項を使用して、ネットワークトラフィックの負 荷を最適に分散する方法を決定できます。

- ステップ **1** メインウィンドウで、[トラフィック分析(Traffic Analysis)] > [ツール(Tools)] > [推奨事項 (Recommendations)] の順にクリックします。
- ステップ **2** [デバイスグループ(DeviceGroup)]ドロップダウンメニューからデバイスグループを選択すると、そのデ バイスに含まれている、見込みのあるプレフィックスのみが表示されます。このページには、次の情報が 表示されます。
	- [タイムフレーム(Timeframe)]ドロップダウンリストで選択した期間中のプレフィックス、送信トラ フィックレート、およびインターフェイス使用状況。
	- トラフィックをオフロードし、輻輳を緩和するために使用できる代替インターフェイス。
	- デバイスグループ内のデバイスに推奨事項が手動で設定されている場合の予測されるインターフェイ ス使用率。これらの予測は、元のトラフィックフローに基づく推定値。
- ステップ **3** プレフィックスを分析から除外するには、[プレフィックスを無視(Ignore Prefix)] をクリックします。プ レフィックスを元に戻すには、[無視 (Ignored) 1タブに移動し、[追跡の再開 (Resume Tracking) 1をクリッ クします。

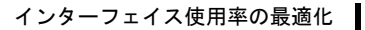

I

## インターフェイス使用率の最適化

 $\overline{\phantom{a}}$ 

翻訳について

このドキュメントは、米国シスコ発行ドキュメントの参考和訳です。リンク情報につきましては 、日本語版掲載時点で、英語版にアップデートがあり、リンク先のページが移動/変更されている 場合がありますことをご了承ください。あくまでも参考和訳となりますので、正式な内容につい ては米国サイトのドキュメントを参照ください。